Мегапиксельная гибридная камера высокой чёткости PNC-SD2F/SD2A

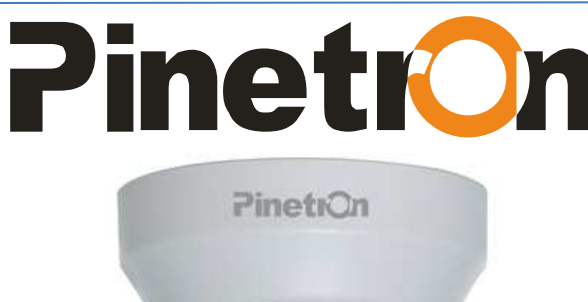

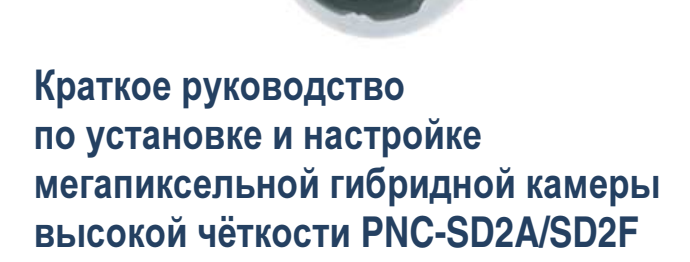

Благодарим Вас за приобретение мегапиксельной IP-камеры Pinetron PNC-SD2F/SD2A. Перед установкой камеры рекомендуем внимательно изучить данную инструкцию.

## Состав комплекта

Мегапиксельная IP-камера Краткое руководство Группа DIP-переключателей Аудиокабель Установочный винт Монтажная панель **\***По запросу Пульт ДУ ИК-приёмник сигналов 2-й видеоразъёмом Штекер питания постоянного тока Кабель SLOC BNC

# Предупреждения

Установкой, обслуживанием, ремонтом и модернизацией оборудования должен заниматься квалифицированный мастер, рекомендованный дистрибьютором.

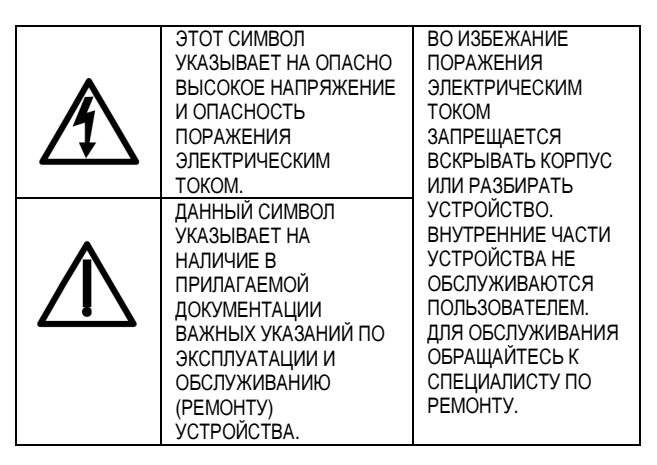

#### Утилизация отходов электрического и электронного оборудования **(WEEE)**

Порядок утилизации изделия (Для стран Евросоюза и

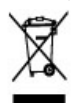

других стран Европы, использующих систему раздельного сбора мусора). После окончания срока эксплуатации данного оборудования его следует утилизировать согласно

действующим законодательным актам, нормативам и инструкциям.

## Сертификаты

Соответствие правилам Федеральной Комиссии Связи США **(FCC)** 

К сведению пользователей**.** Данное оборудование успешно прошло испытания и, как установлено, соответствует требованиям на цифровые устройства класса "A". В соответствии с правилами Федеральной Комиссии Связи США (FCC, часть 15), эти требования предназначены для обеспечения надёжной защиты от помех при бытовой установке. Оборудование данного класса вырабатывает и потребляет энергию в диапазоне радиочастот и в случае нарушения инструкций по применению может вызывать помехи в работе средств радиосвязи. Однако мы не даём гарантии на то, что такие помехи не будут возникать в какой-то конкретной установке. Если данный прибор вызывает помехи в радио- и телеприёмниках, что подтверждается путем включения-выключения прибора, то пользователю рекомендуется попробовать исправить это одним из следующих способов. В частности, рекомендуется изменить ориентацию или положение приёмной антенны, увеличить расстояние между устройством и приёмником сигнала или подсоединить устройство к другому контуру подводящей электросети.

#### Соответствие европейским стандартам

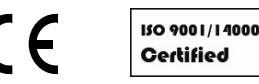

# Мегапиксельная гибридная камера высокой чёткости PNC-SD2F/SD2A

### Основные узлы и детали

- 1. Объектив
- 2. Плафон
- 3. Корпус
- 4. Плата управления
- 5. BNC-выход для видеомонитора
- 6. Крепёжные винты

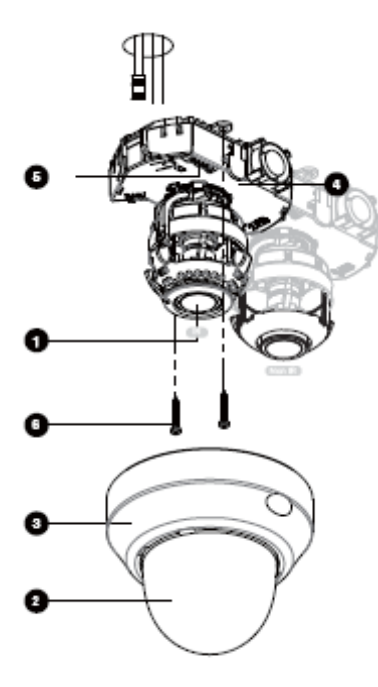

разъём служит для подключения ИКприёмника, необходимого для управления системой с пульта ДУ.

### Конфигурация

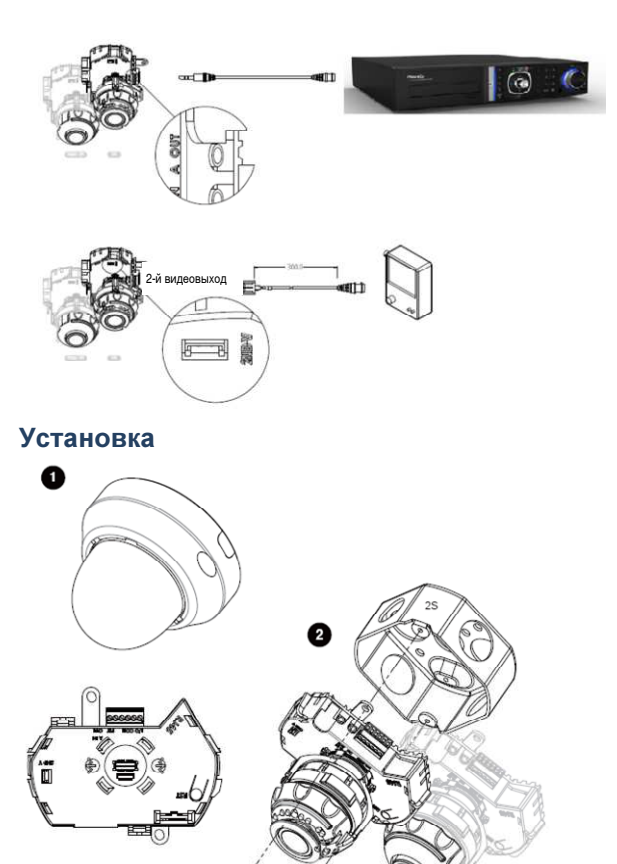

## Конфигурация

- 1. HD VIDEO. Выходы BNC кабеля для подключения камеры PNC-SV2F/SD2A к гибридному сетевому видеорегистратору HD 7012/7016.
- 2. SD VIDEO. Выходы BNC-кабеля для присоединения к аналоговому видеовыходу.
- 3. Питание 12 В пост. Служит для подключения сетевого кабеля к сети питания 12 В постоянного тока.
- 4. Аудио входы/выходы. Служат для подключения аудиокабеля.
- 5. RS-485 для подключения системы сигнализации.
- 6. Входы/выходы тревоги. Разъём оснащён 1 входом и 1 выходом тревоги.
- 7. Карта памяти Micro-SD. Гнездо для карты памяти Micro-SD. Используется для записи изображений с камеры на Micro-SD карту (в тревожном режиме).
- 8. \*По запросу> ИК-приёмник сигналов. Этот

**1.** Перед монтажом камеры следует присоединить указанные ниже кабели к разъёмам на корпусе камеры**.** 

Накладной монтаж

**12.32 v 0.75** 

- 1) Присоединить сетевой кабель к гнезду питания 12 В пост.
- 2) Кабель тревожной сигнализации
- 3) BNC-кабель к соединителю SD
- 4) BNC-кабель к соединителю HD
- 5) Аудиокабель к звуковому разъему "Audio In/Out".

#### Схема монтажа

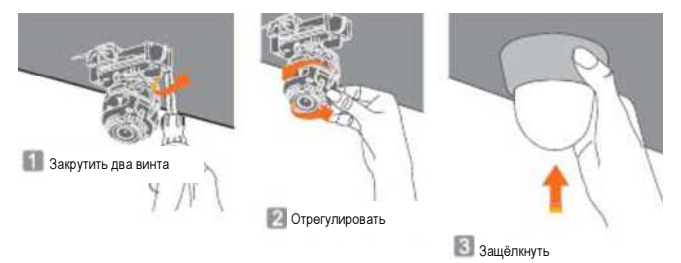

# Мегапиксельная гибридная камера высокой чёткости PNC-SD2F/SD2A

## Габаритные размеры камеры

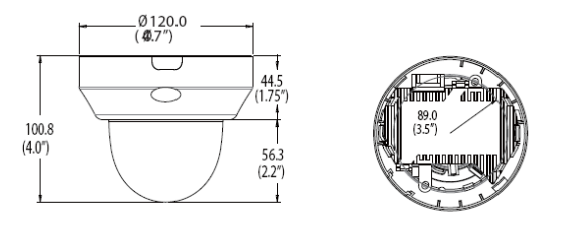

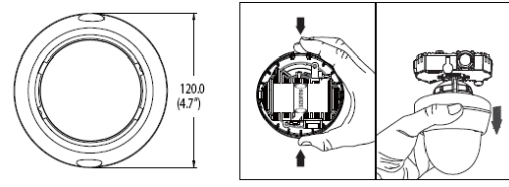

**Factory Reset (**Возврат к заводским настройкам**)** Внутри камеры PNC-SD2F/SD2A установлена кнопка восстановления заводских настроек (см. "Выбор места для установки"). Нажмите её, чтобы вернуть установки камеры по умолчанию, включая заводское значение пароля.

- 1) Нажмите кнопку "Reset" на 10 секунд.
- 2) Процедура возврата заводских настроек занимает около 2 минут.

3) Заводские значения параметров восстановлены, включая сетевые настройки.

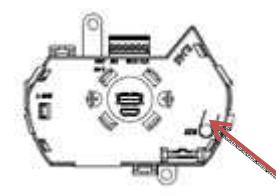

Кнопка **"RESET"** 

#### Подключение к источнику питания

Предусмотрено 2 способа подключения питания к камерам данного типа.

- 1) 12 В пост.
- 2) 24 В пер.

#### Удобная настройка с использованием выходов **BNC**

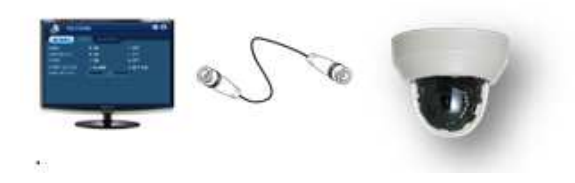

Для работы с меню и изменения настроек камеры её подключают к монитору через коаксиальный кабель (single). Кроме того, графический интерфейс пользователя камеры мало отличается от интерфейса видеорегистраторов Pinetron, поэтому у пользователей, знакомых с видеорегистраторами этого типа, не возникнет трудностей при работе с камерой.

#### Гибридный сетевой видеорегистратор высокой чёткости **PHR-HD7012/7016**

Камеры PNC-SD2F/SD2A можно подключить к видеорегистратору PHR-7012/7016.

Технология IP-Over-Coax, разработанная компанией Pinetron, позволяет подключать камеру PNC-SD2F/SD2A напрямую к видеорегистратору через коаксиальный кабель.

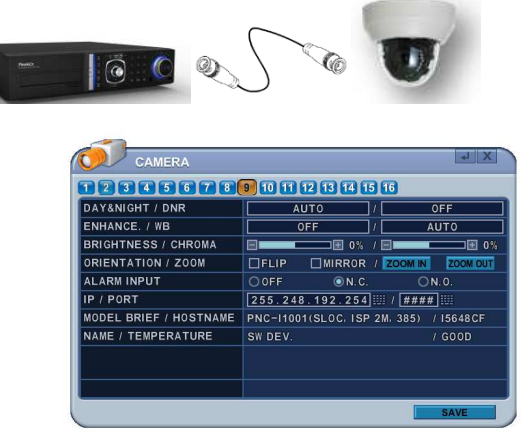

#### Каналы для подключения камер

С 1 по 8 – для аналоговых камер

С 9 по 12 или 16 – для гибридных камер HD. После подключения PNC-SD2F/SD2A к

регистратору серии HD7000 в меню регистратора становится активным меню настройки камеры (Camera).

#### **DAY&NIGHT / DNR ("**ДЕНЬ**-**НОЧЬ**"/**ЦИФРОВОЕ ШУМОПОДАВЛЕНИЕ**)**

- Служит для настройки режима работы вырезающего ИК-фильтра (TDN).

- Улучшает качество изображения в условиях слабой освещённости, снижая уровень

видеошумов. Чем выше установленное значение 3D DNR, тем эффективнее шумоподавление.

### **ENHANCE / WB (**УЛУЧШЕНИЕ **/**БАЛАНС БЕЛОГО**)**

-Функция Enhance служит для компенсации встречной засветки.

- Баланс белого обеспечивает чистоту цветов

изображения, передаваемого камерой.

### **Orientation / Zoom (**Ориентация

## изображения**/**Зум**)**

Отражение изображения в вертикальной и горизонтальной плоскости.

- Функция Flip (Переворот) служит для получения зеркального отражения относительно

горизонтальной оси.

- Функция Mirror (Зеркало) служит для получения зеркального отражения относительно вертикальной оси.

### Для моделей **PNC-SD2A/SD2A(IR):**

активны функции данного раздела меню, а также функции зума (приближение/отдаление изображения).

- ZOOM IN (Приблизить изображение). Увеличить размеры объектов в кадре.

Установите необходимое приближение,

удерживая кнопку нажатой некоторое время. После этого система автоматически выполнит фокусировку изображения.

- ZOOM OUT (Отдалить изображение). Уменьшить размеры объектов в кадре.

Отдалите изображение, удерживая кнопку нажатой некоторое время.

После этого система автоматически выполнит фокусировку изображения.

# **IP/PORT (IP/**ПОРТ**)**

**Технология "Plug & Play"**<br>Сетевой видеорегис

видеорегистратор автоматически назначает IP-адрес для каждой камеры с помощью функции "Auto IP Scan".

По умолчанию используется HTTP-порт "80". **MODEL BRIEF / HOSTNAME (**СВЕДЕНИЯ О МОДЕЛИ**/**ХОСТ**-**ИМЯ**)** 

- В поле "Model Brief" отображается имя устройства, оперативные параметры и матрица (ISP 2M).

- В поле Host Name указан Mac-адрес.

**NAME / TEMPERATURE (**ИМЯ**/**ТЕМПЕРАТУРА**)** 

- С помощью буквенных символов укажите для каждой камеры имя, по которому можно будет легко определить её месторасположение среди других камер системы видеонаблюдения.

- По данным о температуре камеры можно судить о её исправности.